# **Series 440 Installation and Operating Instructions**

## 1 SAFETY NOTES

Safe and secure operation of the head transmitter can only be guaranteed if the operating instructions and all safety notes contained are understood and followed.

## **1.1 Correct Use**

The unit is a universal, presettable temperature transmitter for resistance thermometer (RTD). The unit is constructed for mounting in a connection head and a field housing. The manufacturer cannot be held responsible for damage caused by misuse of the unit.

## **1.2 Installation, commissioning and operation**

The unit is constructed using the most up-to-date production equipment and complies with the safety requirements of the EU guidelines. If it is installed incorrectly or is misused, certain application dangers can occur. Trained personnel must do installation, wiring, and maintenance of the unit. These personnel must have read and understood these instructions and must follow them to the letter.

## 2 FUNCTION AND SYSTEM CONSTRUCTION

## **2.1 Function**

Provides electronic monitoring of input signals into an analog output signal in industrial temperature measurement. The head transmitter is mounted in a connection head or separated from the sensor in a field housing. Setting up of the head transmitter is done using PC and configuration software. The configuration kit is required for setting up the head transmitter.

## **2.2 Measurement system**

Transforming the following input signals:

• Resistance thermometers (RTD) (in 2 or 3 wire connection systems)

Fault monitoring of:

- Measurement range override or undercut
- Sensor breakage and short circuit

## 3 INSTALLATION

**3.1 Installation conditions**

Ambient temperature: (-40 to 85) °C [-40 to 185] °F Installation area: Field housing; connection head Installation angle: No limit

Safety notes: The unit must only be powered by a power supply that operates using an IEC 61010-1 compliant energy limited circuit.

## **3.2 Installation**

- Feed the sensor leadwires through the central hole in the head transmitter
- Position the head transmitter in the connection head
- Feed the installation screws through the slots in the head transmitter.
- Screw the head transmitter into the field housing using a screwdriver while not over tightening.

#### 4 WIRING **4.1 Overview**

## Terminal layout

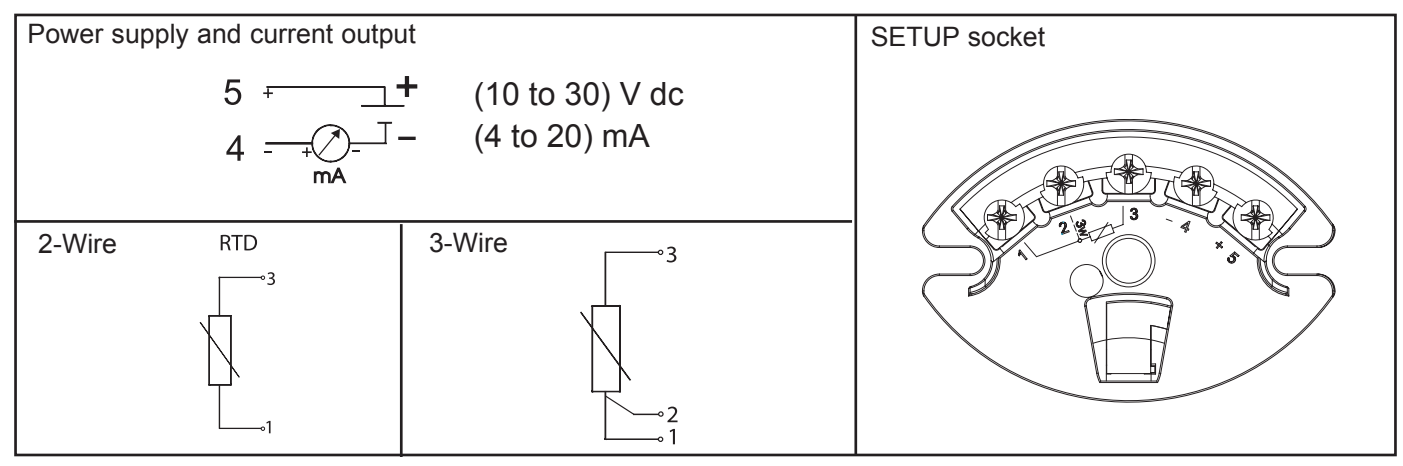

*© Copyright 2006 Pyromation, Inc., All Rights Reserved.*

## **4.2 Measurement unit connection**

**Attention:** Switch off power supply before opening the housing cover. Do not install or connect the unit to mains power. If this is not followed parts of the electronic circuit will be damaged.

• Sensors:

 Connect the sensor leads to the respective head transmitter terminals (Terminals 1 to 3) by following the wiring diagram (see figure 4.1).

• Output signal and power supply:

 Open the PG cable gland on the head transmitter or field housing. Feed the cable through the opening in the PG cable gland and then connect the cable cores to terminals 4 and 5 according to the wiring diagram (see figure 4.1).

• PC configuration (SETUP socket):

Open the flap on the SETUP socket (Figure 4.1) and connect the SETUP connection cable.

Hint: The screws on the terminals must be screwed tightly. Head transmitter configuration during measurement operation is possible. There is no need to disconnect leads.

## **Potential leveling**

Please take note when installing the head transmitter remotely in a field housing. The screen on the (4 to 20) mA signal output must have the same potential as the screen at the sensor connections. When using earthed thermocouples, screening of the output (4 to 20) mA cable is recommended. In plants with strong electromagnetic fields, screening of all cables with a low ohm connection to the transmitter housing is recommended.

## 5 OPERATION

## **5.1 Short form instructions (SETUP)**

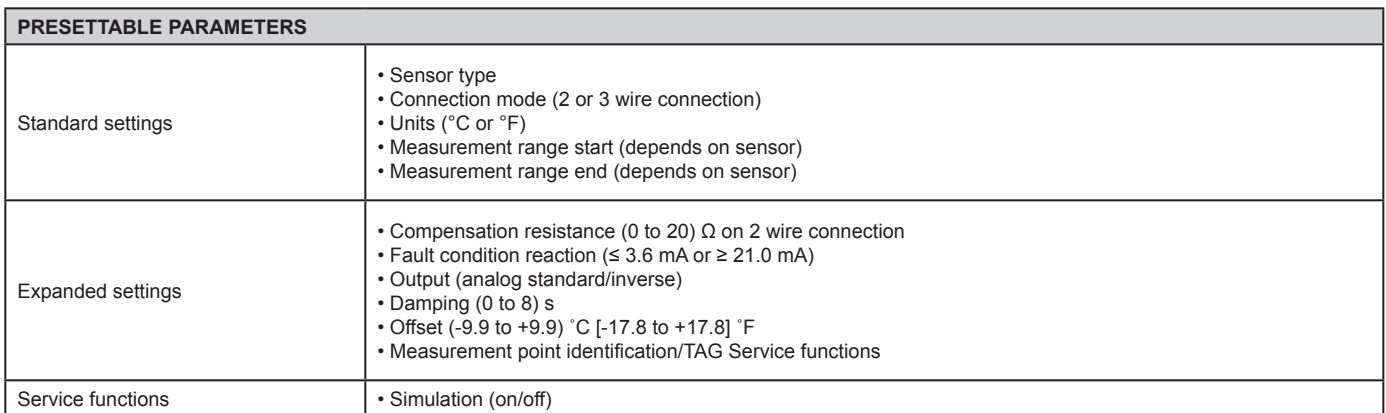

For detailed TransComm operating instructions, please read the online documentation contained in the software.

## **5.2 Communication**

The head transmitter must be set up using a PC and configuration kit. The following points must be taken into account if trouble free setting up is to be achieved:

• Configuration software installation.

• Connect the head transmitter to the PC using the connection cable from the configuration kit.

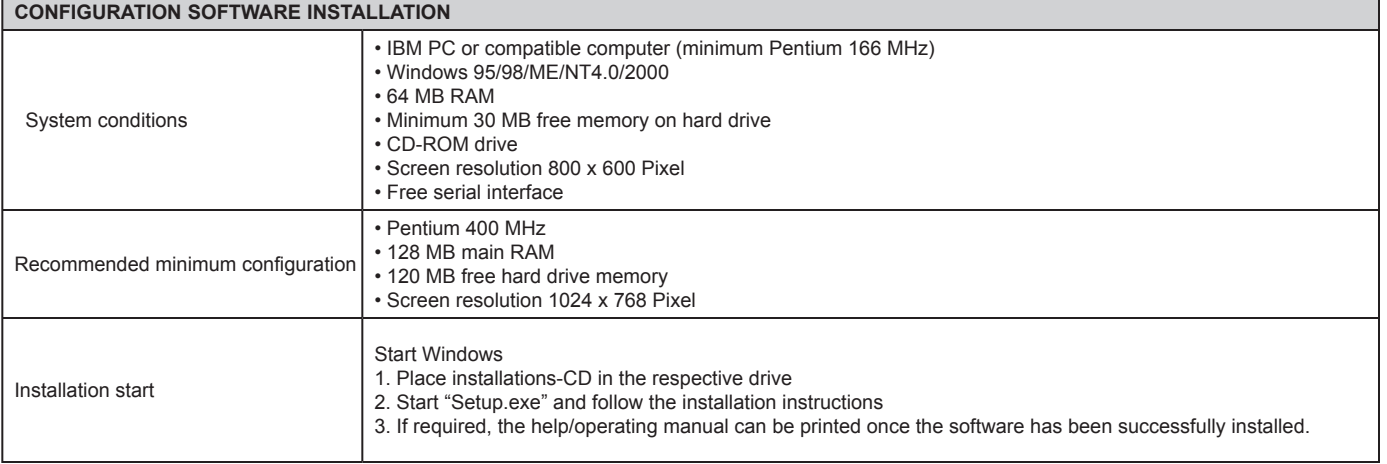

*© Copyright 2004 Pyromation, Inc., All Rights Reserved.*

## **Connecting the head transmitter to the PC using the configuration kit connection cable**

1. Connect the SETUP connector of the interface cable to the SETUP socket in the head transmitter (see figure 4.1).

2. Connect the RS232C connector to a free serial interface socket on the PC. In order to achieve optimum connection, tighten the RS232C connector screws to the PC.

**Note:** Configuration of the head transmitter can be done with or without power applied.

## 6 COMMISSIONING

#### **6.1 Installation check**

Monitor all connections making sure they are tight. In order to guarantee fault free operation, the terminal screws must be tight onto the connection cables. The unit is now ready for operation.

## **6.2 Commissioning**

Once the power supply has been connected the head transmitter is operational.

#### **Set up using the PC configuration software**

The head transmitter left the factory with a default parameter configuration. If no customer specific configuration was mentioned on the order the default parameter configuration is constructed as follows:

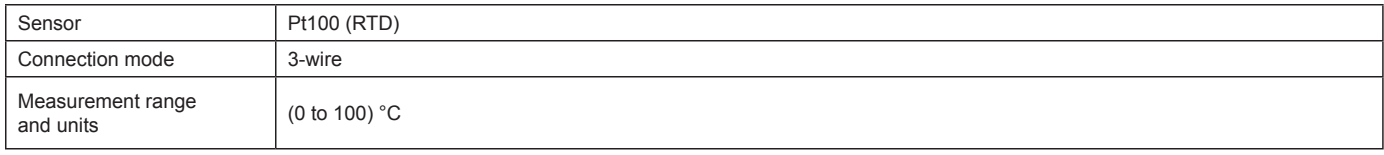

**Hint:** If a change has been made to the measurement point the head transmitter can be re-configured. In order to re-configure the parameters follow these instructions:

- Install the configuration software and make connection to the PC (see Chapter 5, Operation).
- For detailed operating instructions for the PC configuration software, please read the online documentation contained in the software.

#### **Interactive setting up of the temperature transmitter**

Customer specific linearization and sensor matching is done using the TransComm configuration software. The program calculates the linearization coefficients X0 to X4, that need to be entered into the PC configuration software.

## **6.3 Function check**

Measuring the analog (4 to 20) mA output signal or following failure signals:

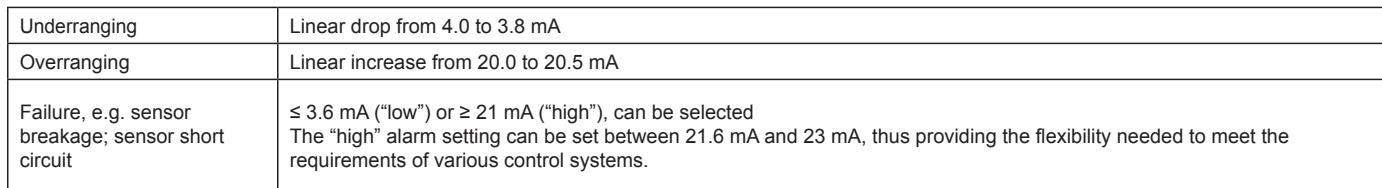

## 7 MAINTENANCE

The head transmitter is maintenance free.

## 8 TROUBLESHOOTING

Always start troubleshooting with the checklists below if faults occur after start up or during operation. This takes you directly (via various queries) to the cause of the problem and the appropriate remedial measures. **Note:** Due to its design, the device cannot be repaired. However, it is possible to send the device in for examination.

## **General errors**

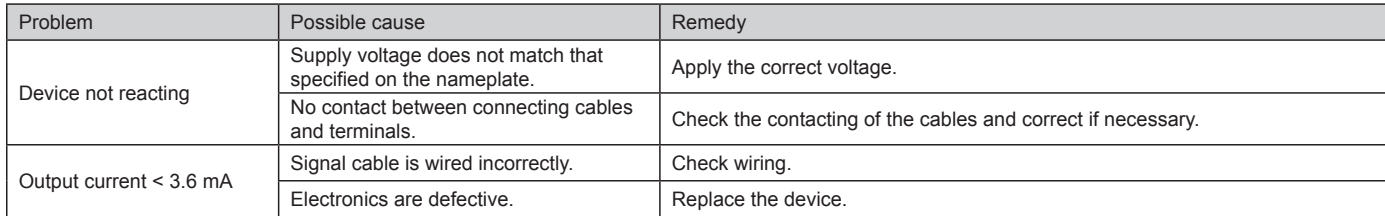

*© Copyright 2004 Pyromation, Inc., All Rights Reserved.*

## **Application errors for RTD sensor connection**

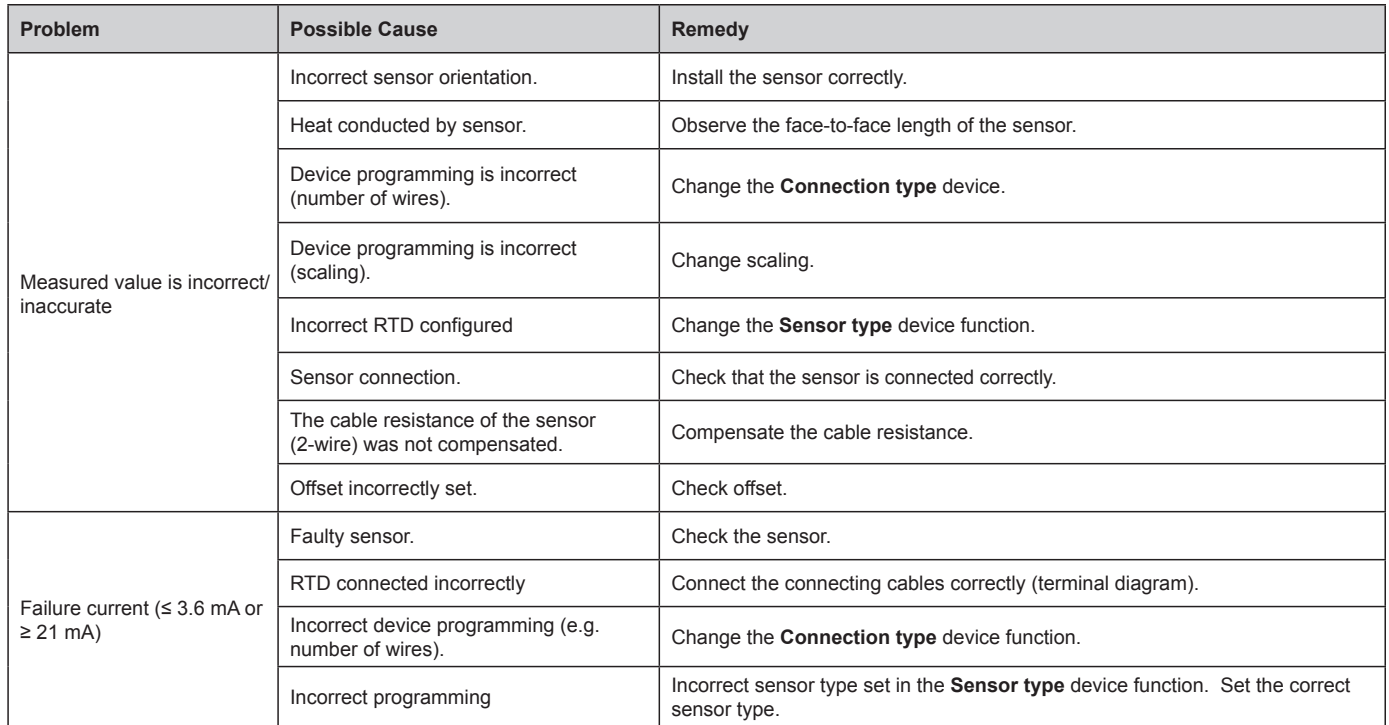

*© Copyright 2004 Pyromation, Inc., All Rights Reserved.*